# **[Aplikacja Android – Comarch](https://pomoc.comarch.pl/hrm/pl/index.php/dokumentacja/aplikacja-android-comarch-hrm/) [HRM](https://pomoc.comarch.pl/hrm/pl/index.php/dokumentacja/aplikacja-android-comarch-hrm/)**

#### **Aplikacja mobilna Comarch HRM**

Od wersji Comarch HRM 2020.5.1 udostępniono aplikację **mobilną Comarch HRM** dedykowaną dla urządzeń z systemem **Android**.

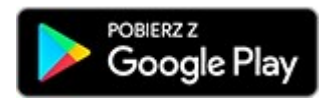

Aplikacja mobilna pozwala korzystać z wszystkich funkcji systemu w wygodny sposób na telefonie. Logując się do aplikacji Użytkownik ma możliwość:

- Lista pracowników
- Zarządzanie urlopami i nieobecnościami
- Plan i czas pracy
- Ewidencja i zarządzanie delegacjami
- Rekrutacja
- Szkolenia
- Ocena pracownika
- Ewidencja umów zleceń i kwalifikacji
- Intranet

Korzystanie z aplikacji mobilnej Comarch HRM w przypadku **instalacji lokalnych** będzie możliwe jeśli domena spełnia następujące warunki:

- jest udostępniona poza sieć lokalną,
- posiada certyfikat SSL,
- korzysta z protokołu https.

Uwaga

W celu uruchomienia aplikacji mobilnej w przypadku instalacji lokalnych z zainstalowanym Comarch HRM w wersji niższej niż 2022.5 należy zaktualizować instalację do najnowszej wersji lub przesłać zgłoszenie na adres **[optima@comarch.pl](mailto:optima@comarch.pl)**. W zgłoszeniu należy podać nazwę domeny, spełniającej opisane wcześniej warunki.

# **[Aplikacja iOS – Comarch HRM](https://pomoc.comarch.pl/hrm/pl/index.php/dokumentacja/aplikacja-ios-comarch-hrm/)**

#### **Aplikacja mobilna Comarch HRM**

Dla urządzeń z systemem iOS dostępna jest dedykowana aplikacja mobilna Comarch HRM (Human Resources Management).

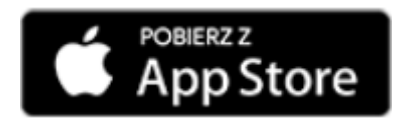

Aplikacja mobilna pozwala korzystać z najważniejszych funkcji systemu w wygodny sposób na telefonie. Logując się do aplikacji Użytkownik ma możliwość:

- dostępu **do danych kontaktowych** z opcją szybkiego nawiązania połączenia telefonicznego lub wysyłki wiadomości e-mail,
- podglądu **ilości dni urlopu wypoczynkowego**: wykorzystanego, pozostałego oraz oczekującego na zatwierdzenie,
- planowania i zatwierdzania **urlopów wypoczynkowych**, **okolicznościowych, opiekuńczych kp. 188, opiekuńczych kp. 173, nieobecności (B2B), zwolnienia z tytułu siły wyższej,**
- zgłaszania **e-Nieobecności**,
- podglądu pracowników nieobecnych w wybranym dniu funkcja **kalendarza**.
- **pobierania dokumentów** z intranetu, e-teczki oraz

udostępnionych bezpośrednio danemu Użytkownikowi (np. kwitek wypłaty, PIT-11 i inne).

Uwaga

Korzystanie z aplikacji mobilnej Comarch HRM w przypadku **instalacji lokalnych** będzie możliwe jeśli domena spełnia następujące warunki:

- jest udostępniona poza sieć lokalną,
- posiada certyfikat SSL,
- korzysta z protokołu https.

#### **Jak działa Comarch HRM?**

Na oknie logowania należy podać **adres witryny aplikacji, login oraz hasło** identyczne jak podczas korzystania z aplikacji poprzez przeglądarkę www.

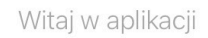

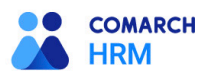

Zaloguj sie do swojego konta

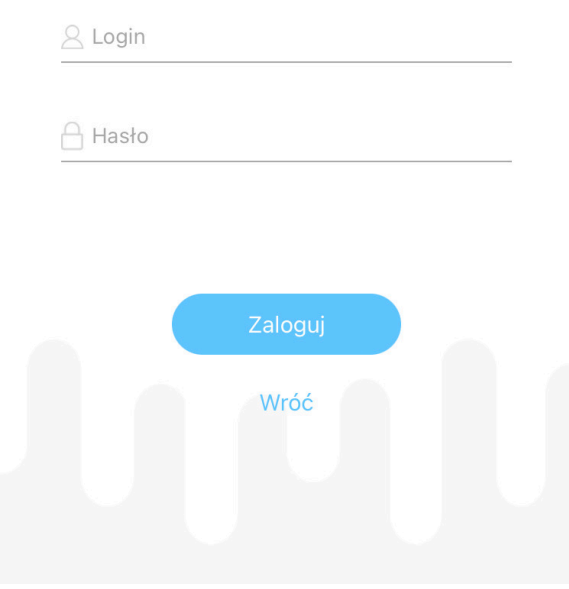

Dostęp do poszczególnych funkcji jest uzależniony od **schematów uprawnień** nadanych przez administratora. W zależności od miejsca w strukturze podległościowej zalogowany Użytkownik będzie miał dostęp tylko do własnych danych lub dodatkowo do informacji o podwładnych. W aplikacji mobilnej weryfikowane są następujące uprawnienia:

- *Urlopy oraz Akceptacja urlopów podwładnych* w zakresie możliwości planowania i zatwierdzania urlopów wypoczynkowych, podglądu limitu urlopowego oraz zgłaszania e-Nieobecności,
- *Lista pracowników* w zakresie wyświetlania danych kontaktowych oraz danych zalogowanego Użytkownika,
- *Grafik urlopowy* w zakresie możliwości podglądu nieobecności współpracowników,
- *Dokumenty, Moja e teczka* oraz *Intranet* w zakresie

pobierania dokumentów.

### **Przeglądaj najważniejsze informacje na głównym ekranie**

Przejście przez przycisk **Start** w nawigacji powoduje odświeżenie danych i wyświetlenie **ekranu startowego**, gdzie zalogowany Użytkownik ma podgląd **limitu urlopu wypoczynkowego** aktualnego na dzień logowania oraz podgląd **najbliższych nieobecności** (własnych, podwładnych i/lub współpracowników):

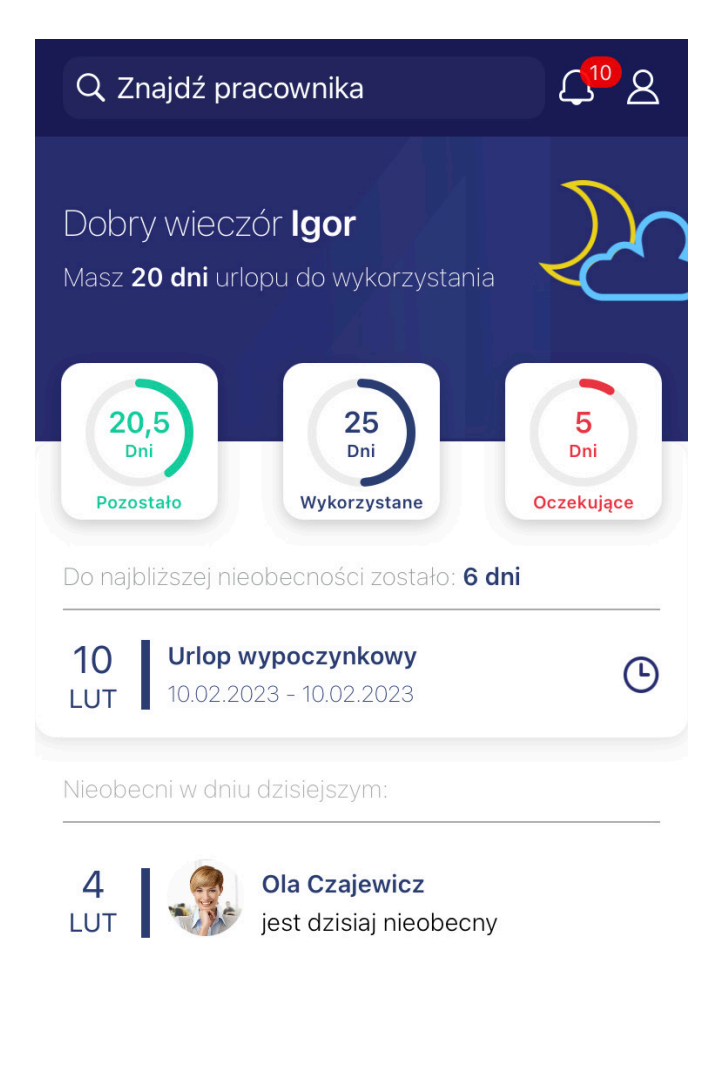

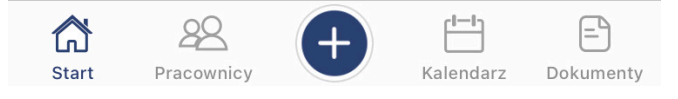

### **Korzystaj z wyszukiwarki kontaktów**

Opcja **Pracownicy** pozwala na przejście do listy pracowników i podgląd danych kontaktowych. Lista pracowników w zależności od posiadanych uprawnień może być filtrowana według opcji: *Wszyscy, Podwładni, Moje centrum* (bezpośredni podwładni).

W górnej części okna znaj<sub>ę Znajdź pracownika</sub> ę wyszukiwarka .

Profil wyszukiwanego pracownika zawiera informacje w zależności od posiadanych uprawnień – tylko **dane kontaktowe** (numer telefonu, adres e-mail, komunikatory, numer pokoju) lub **wszystkie dane**: kontaktowe, o zatrudnieniu (daty od/do, wymiar etatu i stanowisko) i o nieobecnościach.

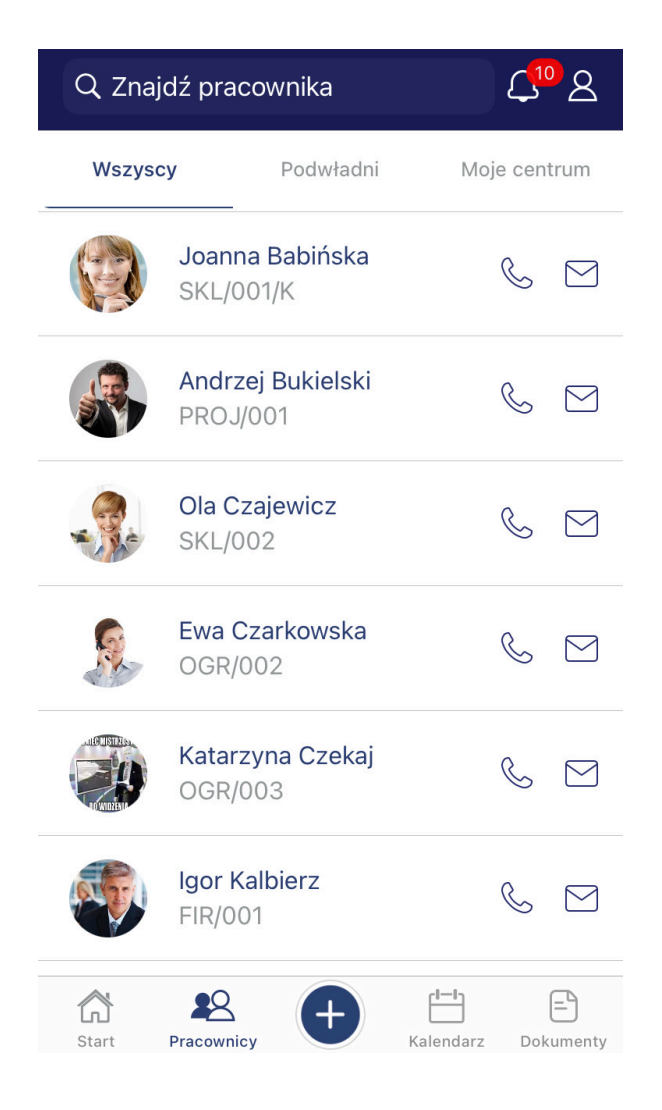

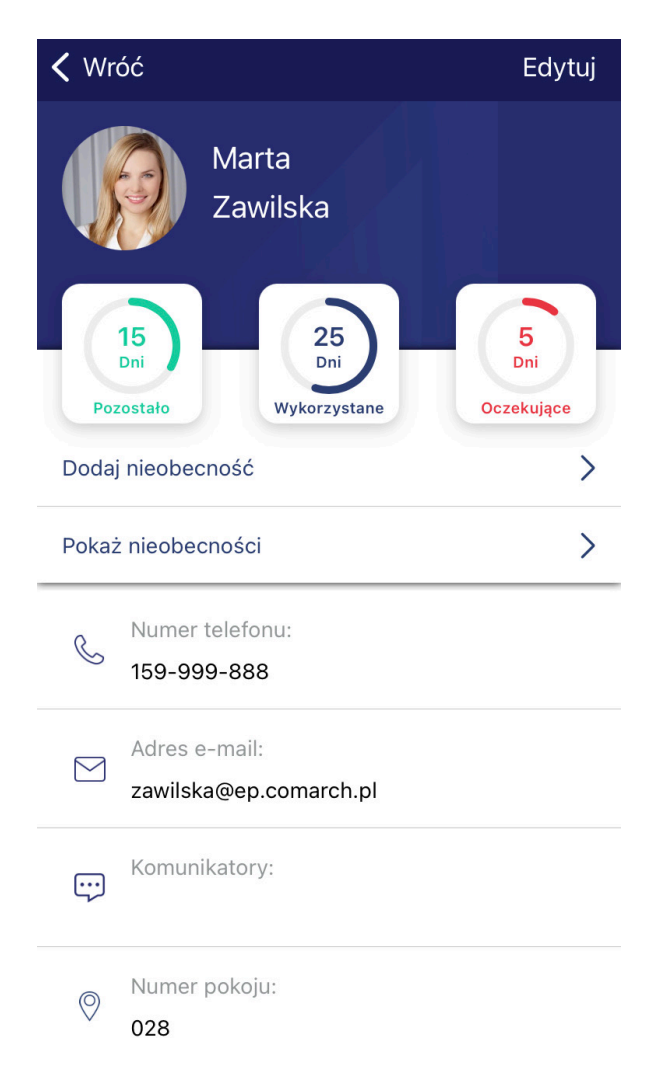

Po kliknięciu w **pole z numerem telefonu** można wykonać szybkie połączenie do wybranej osoby. Po kliknięciu w **pole z adresem e-mail** można wysłać wiadomość korzystając z aplikacji pocztowej zainstalowanej na urządzeniu.

#### **Edytuj dane własne lub podwładnego**

W górnej części okna aplikacji znajduje się ikona pozwalająca

na przejście do profilu zalogowanego Użytkownika  $\begin{bmatrix} 8 \\ 1 \end{bmatrix}$ :

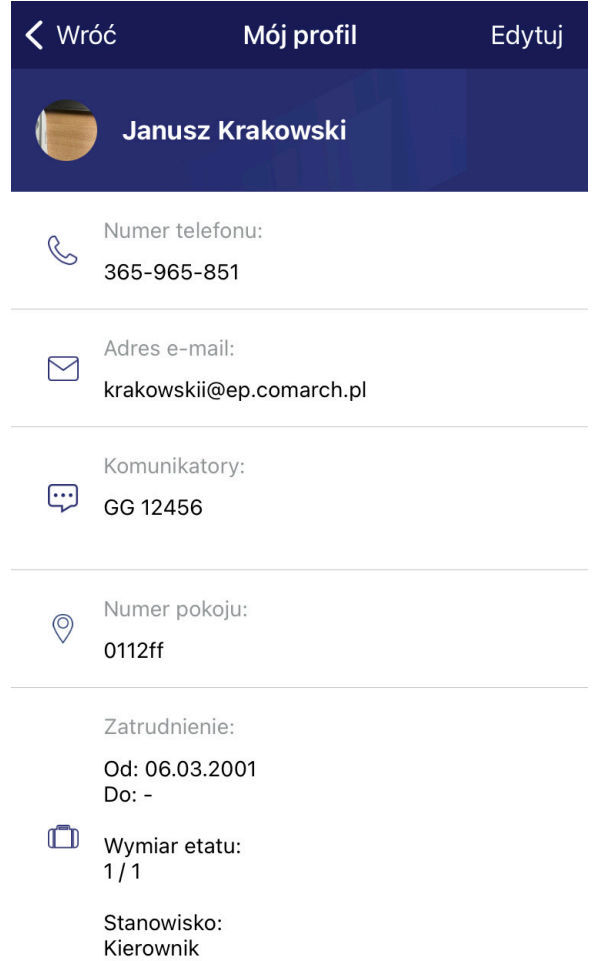

## **Planuj i zatwierdzaj nieobecności**

Nieobecności dla zalogowanego Użytkownika można dodawać za

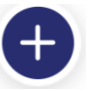

pomocą **ikony plusa** lub korzystając z funkcji **3D Touch**:

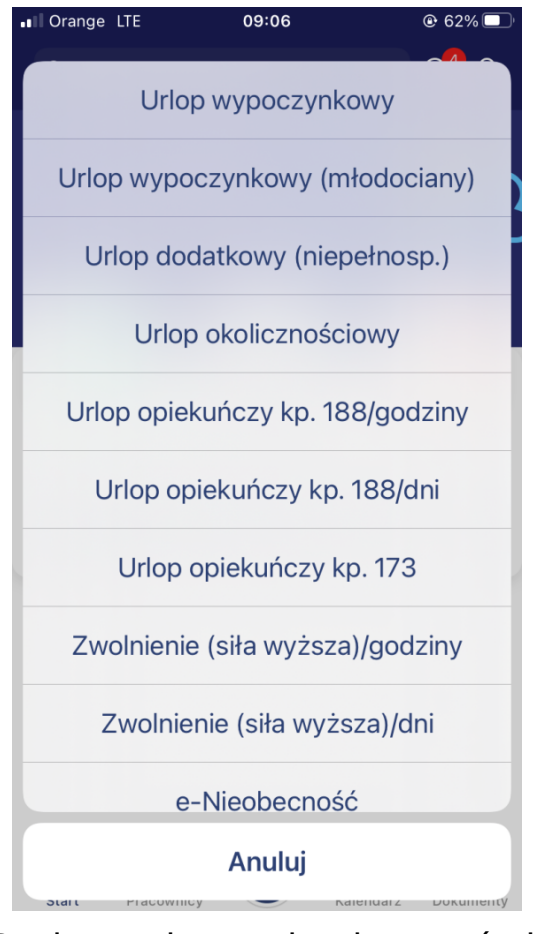

Dodawanie nieobecności ikoną plusa

Dla pracownika podwładnego dodawanie nieobecności jest możliwe po przejściu w profil pracownika i wybraniu opcji *Dodaj nieobecność*:

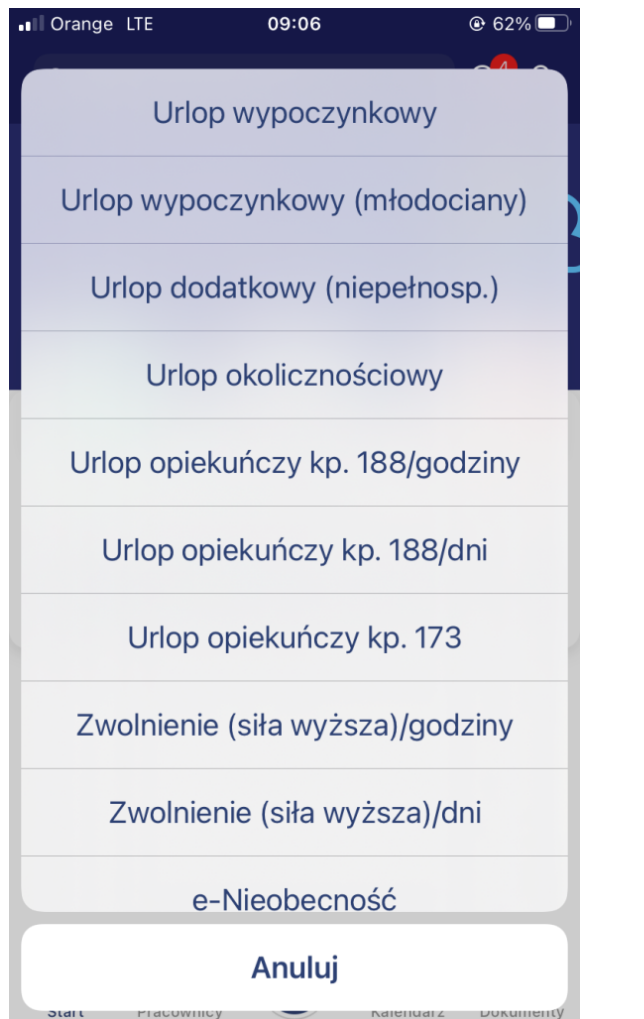

#### $\times$

Wyczyść

Planujesz urlop wypoczynkowy dla Joanna Babińska

#### **Luty 2023**

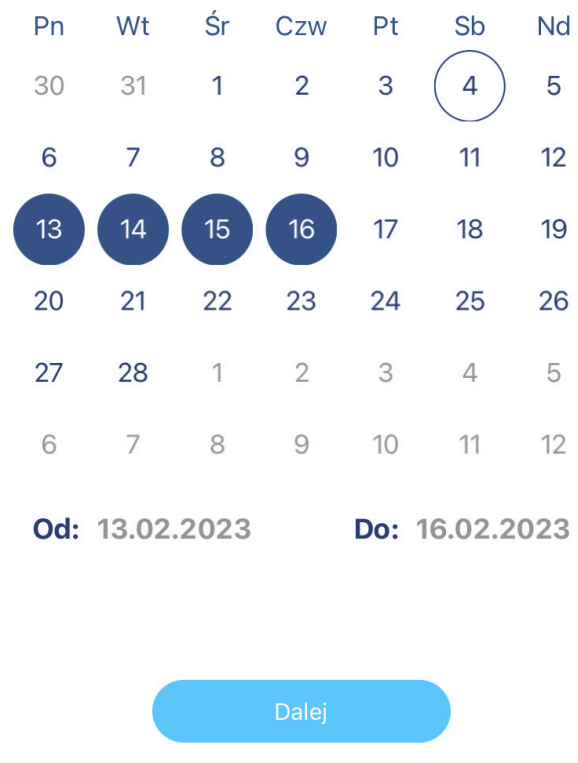

Pod przyciskiem *Pokaż nieobecności* znajduje się lista nieobecności wybranego pracownika. Z tego poziomu można wykonać akcję zatwierdzenia lub odrzucenia planowanego urlopu wypoczynkowego:

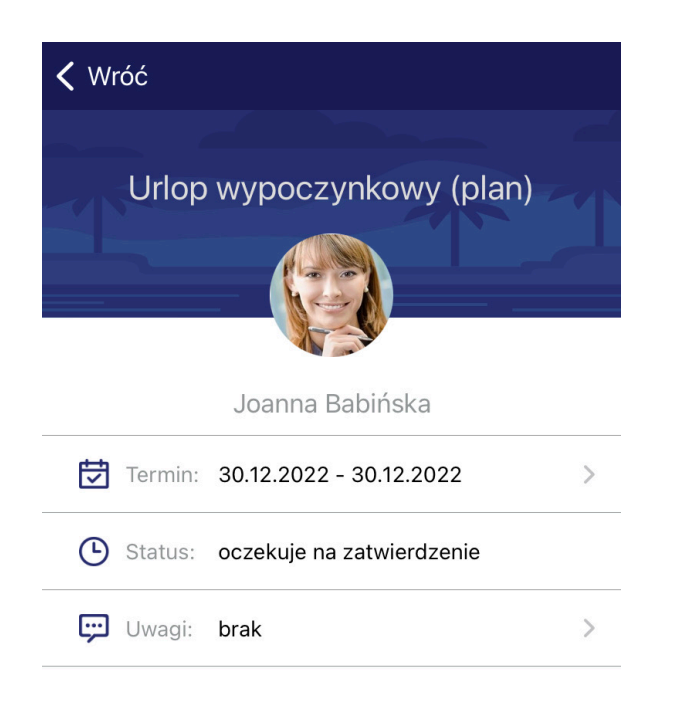

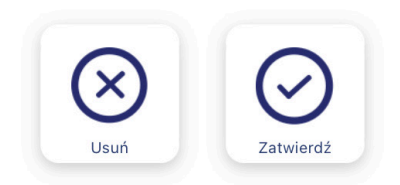

### **Sprawdzaj na bieżąco status nieobecności w powiadomieniach**

Status operacji dotyczących planowania i zatwierdzania urlopów wyświetlany jest w panelu **Powiadomień –** z podziałem na pozycje dotyczące zalogowanego Użytkownika lub jego podwładnych. Z tego poziomu jest możliwe także przejście bezpośrednio do formularza wybranej nieobecności. Widoczne są nieobecności zaplanowane do miesiąca w przód od daty bieżącej.

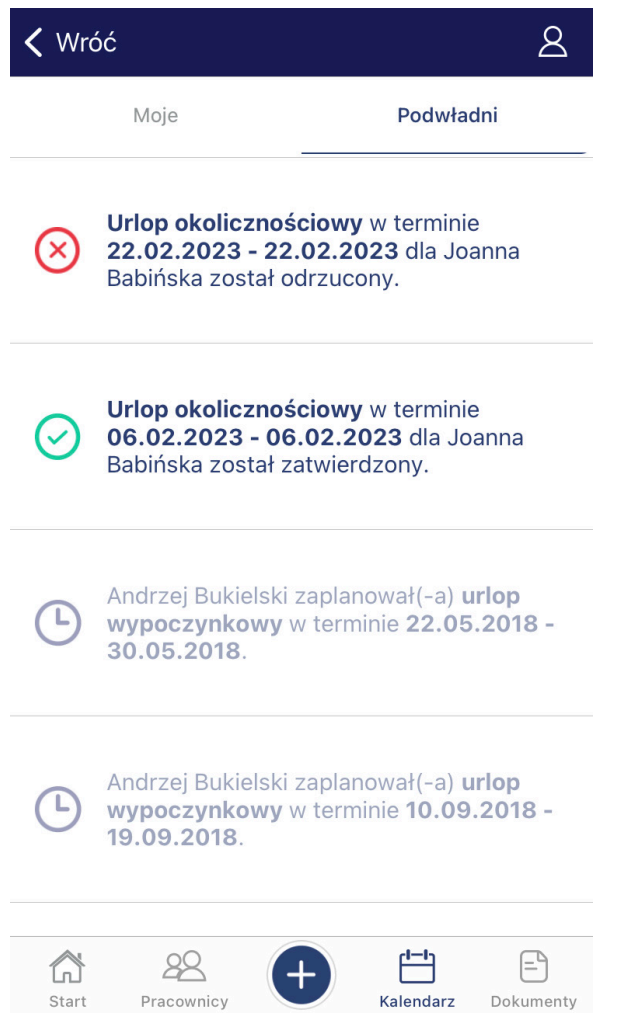

### **Przeglądaj nieobecności w wygodnym widoku kalendarza**

W aplikacji mobilnej można korzystać także z widoku **kalendarza**, **listy własnych nieobecności** oraz **nieobecności pracowników podwładnych**:

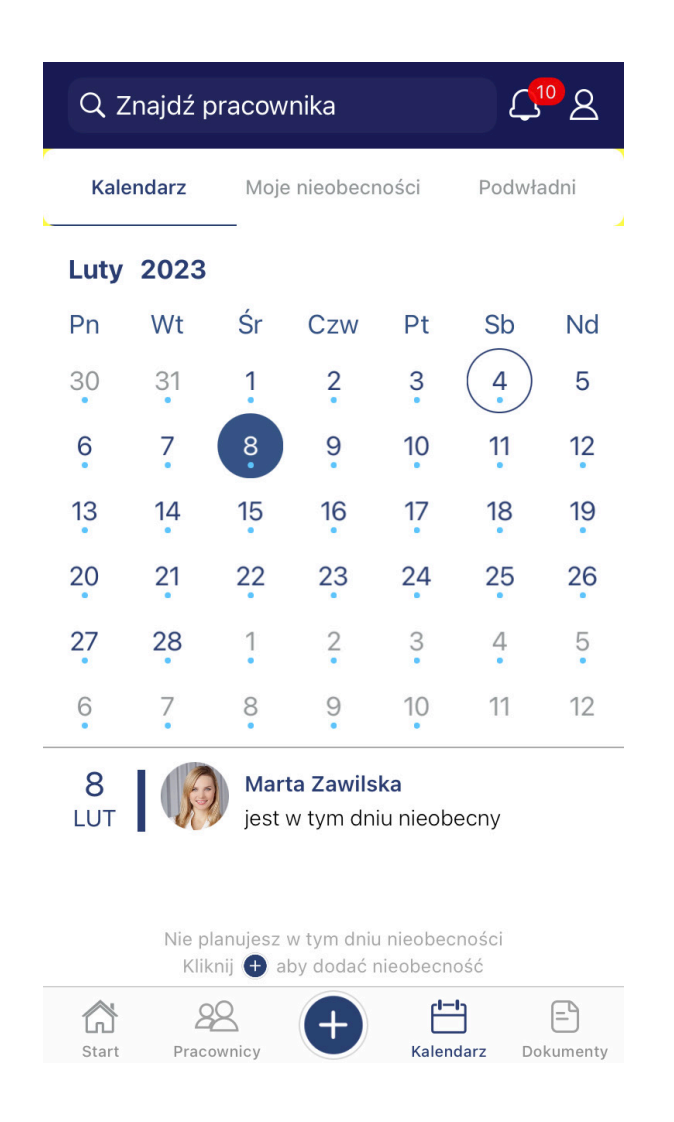

## **Pobieraj dokumenty**

Za pomocą menu Dokumenty w zależności od posiadanych uprawnień Użytkownik może pobierać dokumenty udostępnione mu przez dział kadrowy oraz dokumenty dostępne dla niego w ramach intranetu i e-teczki.

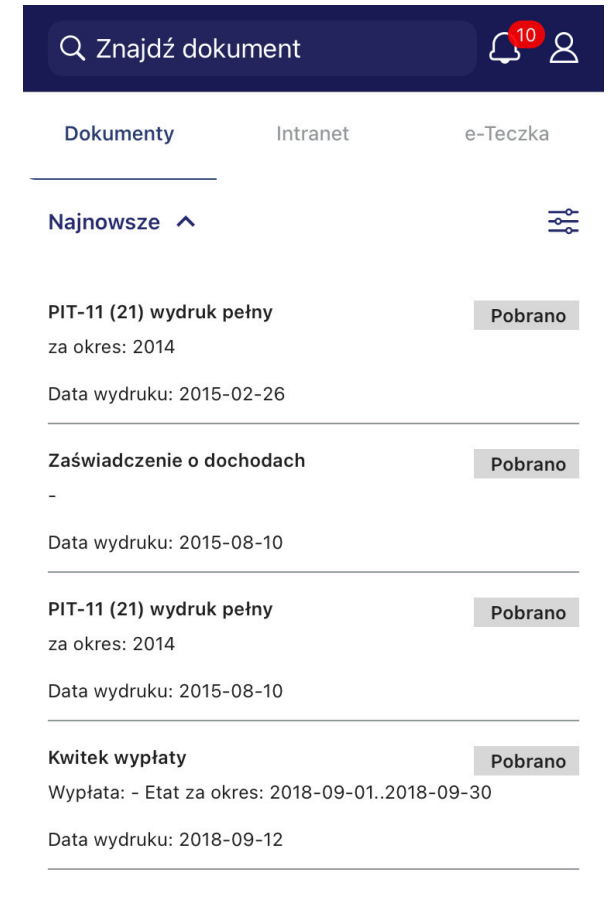

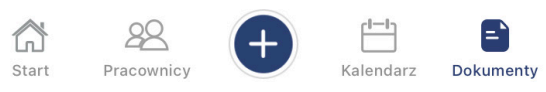